# **Adobe Captivate Essentials**

**Duration** : 2 Days

### **Overview**

This course is designed to take participants through the development process of building software demonstrations and interactive simulations. The course is task-based, with participants learning by recording and updating projects. Along with covering the key features of Captivate, the course focuses on best practices to record Captivate projects.

### **Software Version**

Public scheduled courses are delivered using the latest version of the software available through Adobe Creative Cloud subscription service.

## **Prerequisites**

This course is targeted at those who are looking at getting started with Captivate. You should have good general computer skills, such as the ability to copy and paste, open files and applications and resize windows. Prior experience of working with Adobe Captivate is not needed.

### **Objectives**

The Captivate Essentials course introduces a wide range of skills for those who are new to Adobe Captivate, teaching you best practice right from the start. You will learn:

- How to plan your elearning projects
- $\blacktriangleright$ To set up your recording properly
- $\blacktriangleright$ To use the Captivate interface properly
- $\blacktriangleright$  How to record a demo, assessment, and training animation
- $\blacktriangleright$  How to work with the timeline
- $\blacktriangleright$  How to add text captions
- $\triangleright$  How to add images and use them effectively
- $\blacktriangleright$ How to manipulate master slides effectively
- $\blacktriangleright$ How to add buttons and highlight boxes
- $\blacktriangleright$ How to control the movement of the mouse within your animation
- $\blacktriangleright$ How to add rollover captions, images, and zoom areas
- $\blacktriangleright$ How to setup and use a simple quiz
- $\blacktriangleright$ How to export your project into multiple formats

### **Course Content**

#### **ADOBE CAPTIVATE BASICS**

What is Captivate? Planning your projects Resolution and recording size Guided tour of the Captivate user interface

#### **TEXT CAPTIONS AND THE TIMELINE**

Working with text captions Editing an object's position and size Using the timeline to control object timing Showing an object for the "Rest of Slide" Aligning captions Hiding and deleting slide objects

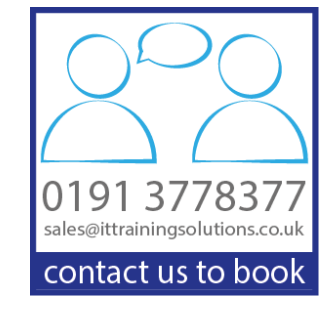

1

#### **WORKING WITH OBJECT STYLES**

How object styles can increase consistency and make your projects easier to maintain Creating a style for text captions Applying a style to other text captions Modifying a style Using styles with other object types Copying styles from one project into another

#### **IMAGES**

Inserting images Setting image size and position Setting image timing options and transition effects Using the Library

#### **WORKING WITH MASTER SLIDES**

What Master Slides are, and how they can help you to work more efficiently Creating a new content master slide Applying a master slide to other slides Modifying a master slide

#### **BUTTONS AND HIGHLIGHT BOXES**

Inserting a Text Button Inserting an Image Button Using colour to highlight an area of the screen Highlighting an area by greying out the rest of the screen

#### **ROLLOVER CAPTIONS, IMAGES, AND ZOOM AREAS**

Introduction to Rollovers Working with Rollover Captions Working with Rollover Images Using Rollovers to provide a "true" Hint facility Using Rollovers to enable users to explore on their own Inserting Zoom Areas

#### **DRAG AND DROP**

When to use Drag and Drop Setting up Drag and Drop scenarios

#### **CREATING INTERACTIVE SIMULATIONS AND TUTORIALS**

Introduction to eLearning tutorials Explanation of different types of recording Recording in different modes at the same time Hiding the mouse Inserting and working with Click Boxes

#### **AUDIO**

Explanation of possible audio strategies Adding background music to a project Adding audio to a slide Recording and editing audio

#### **SKINS AND THEMES**

Editing and saving skins Saving and using Themes

#### **COMPLIANT MOVIES AND PUBLISHING**

Ensuring accessibility by enabling 508 Compliance Adding Closed Captions (subtitles) Setting Project Properties

#### **QUESTION SLIDES AND LEARNING MANAGEMENT SYSTEMS**

Devising an appropriate quiz strategy Setting Quiz Preferences Inserting Question Slides Setting Question Slide options Formatting and laying out Question slides Adding Randomised Quiz Questions

#### **PUBLISHING**

Understanding the issues when publishing Publishing locally Publish for Devices What is Adobe Captivate Prime